# **دليل المستخدم دليل المستخدم**

## **خدمة مانفيست الركاب**

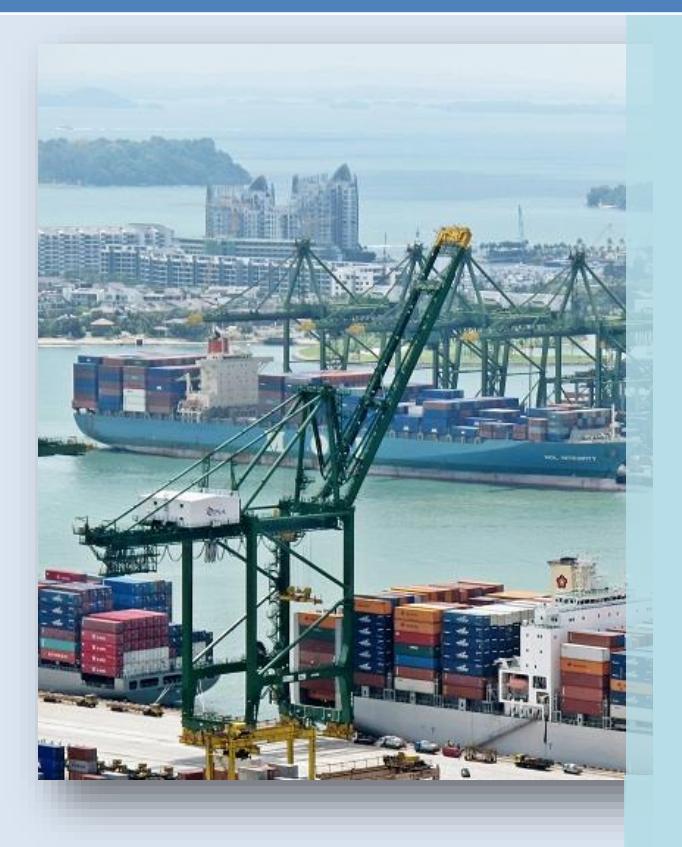

**المحتويات:** 

- 1. **[مقدمة](#page-2-0)** 3
- 2. **خطوات [الوصول](#page-3-0) وتنفيذ الخدمة:** 4

## <span id="page-2-0"></span>.<sup>1</sup> **مقدمة**

نظام مجتمع الموانئ السعودي هو نظام إلكتروني متكامل يهدف إلى خدمة مجتمع الموانئ في المملكة العربية السعودية من مستخدمين ومتعاملين و من جميع الجهات الحكومية و الخاصة ذات الصلة , كما يتيح النظام وصول جميع األطراف ذات العالقة إلى البيانات و المعلومات العالقة بعملية اإلستيراد و التصدير من كال القطاعين الحكومي و الخاص من المؤسسة العامة للموانئ و الجمارك السعودية و وكالء الشحن و مشغلي الموانئ و المخلصيين الجمركيين إلى جميع الجهات المرتبطة بسلسلة اإلمداد. و يشكل نظام مجتمع الموانئ نافذه موحدة توفر مجموعة واسعة من الخدمات اإللكترونية مصمة وفق أفضل المعايير العالمية و ذلك من خالل إستخدام أحدث التقنيات في العالم . حيث يتاح العمل لجميع الجهات العاملة في الميناء و المرتبطة بـ مجتمع الموانئ الولوج إلى البوالبة اإللكترونية كلُ حسب الصلاحيات المعطاة له من قبل إدارة النظام. و الذي لا يحتاج إلا لجهاز حاسب ألي مرتبط بشبكة الإنترنت .

- <span id="page-3-0"></span>.2 **خطوات الوصول وتنفيذ الخدمة:**
- **.1.2 الدخول لموقع نظام مجتمع الموانئ السعودي**
- يتم الدخول لموقع خدمات نظام سنام عن طريق الرابط [com.saudiedi.www://http](http://www.saudiedi.com/) ومن القائمة المنسدله يتم اختيار خدمات نظام مجتمع الموانئ.

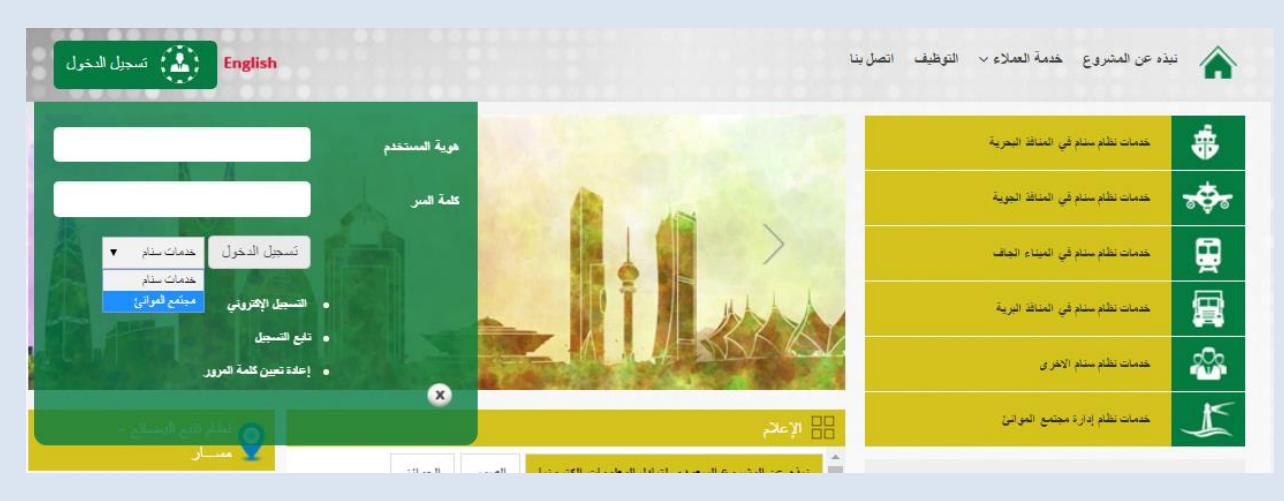

#### **.1.1 الصفحة الرئيسيه لموقع نظام مجتمع الموانئ السعودي**

بعد أن يقوم المستخدم بإدخال اسم المستخدم وكلمة المرور، تظهر الشاشة التالية والتي تحتوي على الخدمات

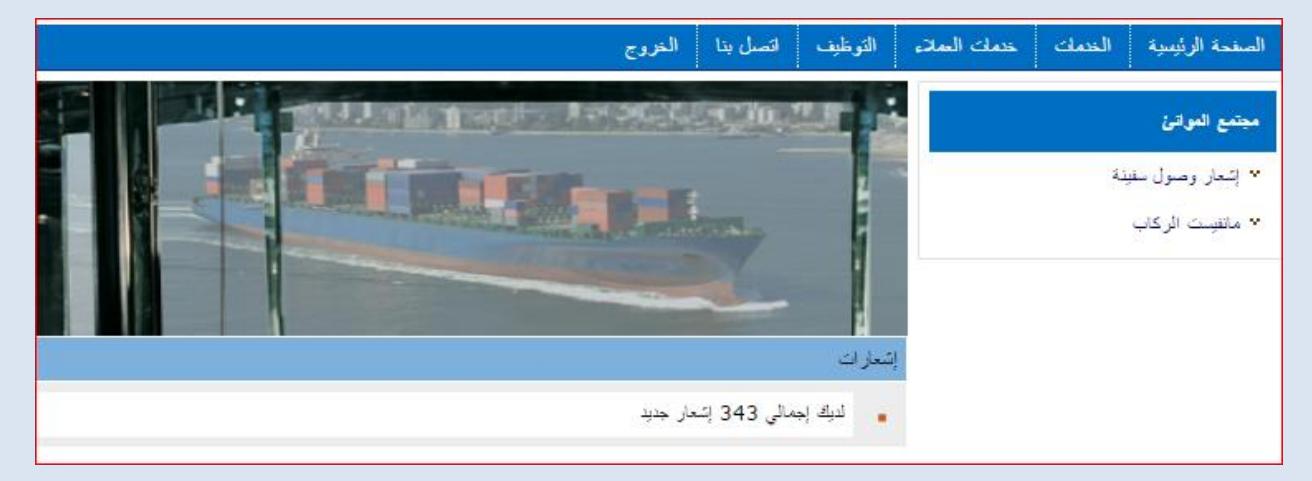

- **.1.2 يقوم المستخدم بالضغط على "مانفيست الركاب" لتظهر االختيارات التي تندرج تحتها.**
- **.1.2 من ثم يقوم المستخدم بالضغط على "انشاء"، ويقوم بالبحث عن اشعار معين من خالل شاشة البحث ومن ثم الضغط عليه.**

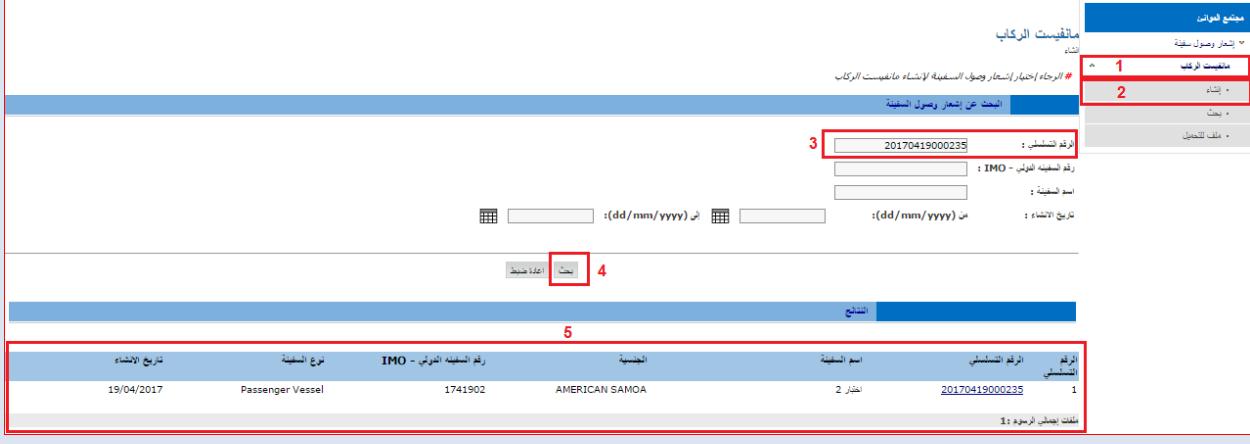

- **.1.2 بعد ايجاد االشعار الذي تم البحث عنه، يقوم المستخدم بالضغط على االشعار.**
- **.1.2 يقوم النظام باظهار شاشة مانفيست الركاب، ومن خالل هذه الشاشة يقوم المستخدم بادخال المعلومات االساسية للمانفيست وبيانات الركاب واحتياجاتهم الخاصة ان وجدت.**

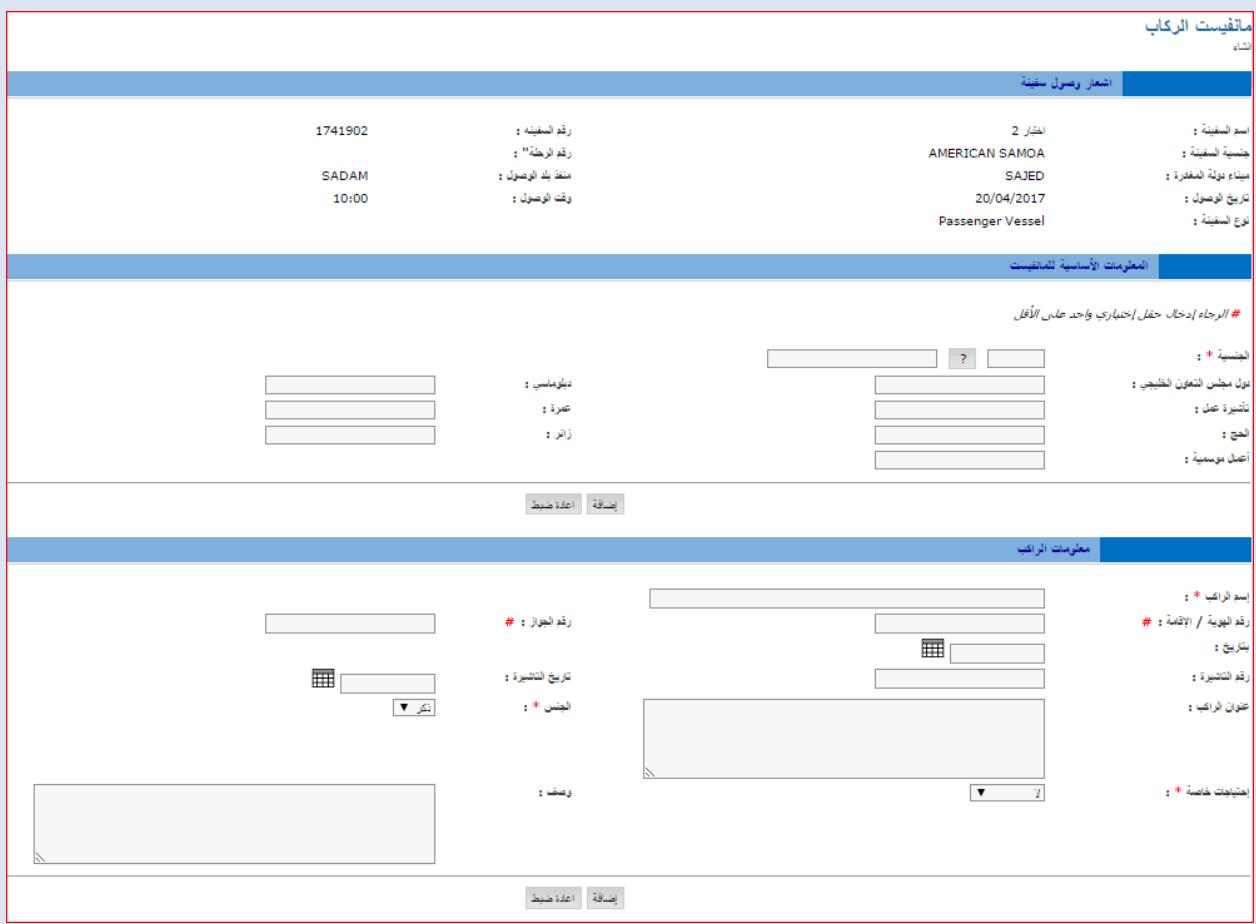

**.1.2 بعد االنتهاء من ادخال المعلومات، يقوم المستخدم بالضغط على زر تقديم إلرسال الطلب، وسيتم اشعار طالب الخدمة باتمام العملية.**

### **.1.2 الخروج من موقع نظام مجمتع الموانئ السعودي:**

عند انتهاء جميع العمليات بإمكان العميل الخروج من نظام مجتمع الموانئ السعودي وذلك بالضغط على زر الخروج في اعلى الصفحة :

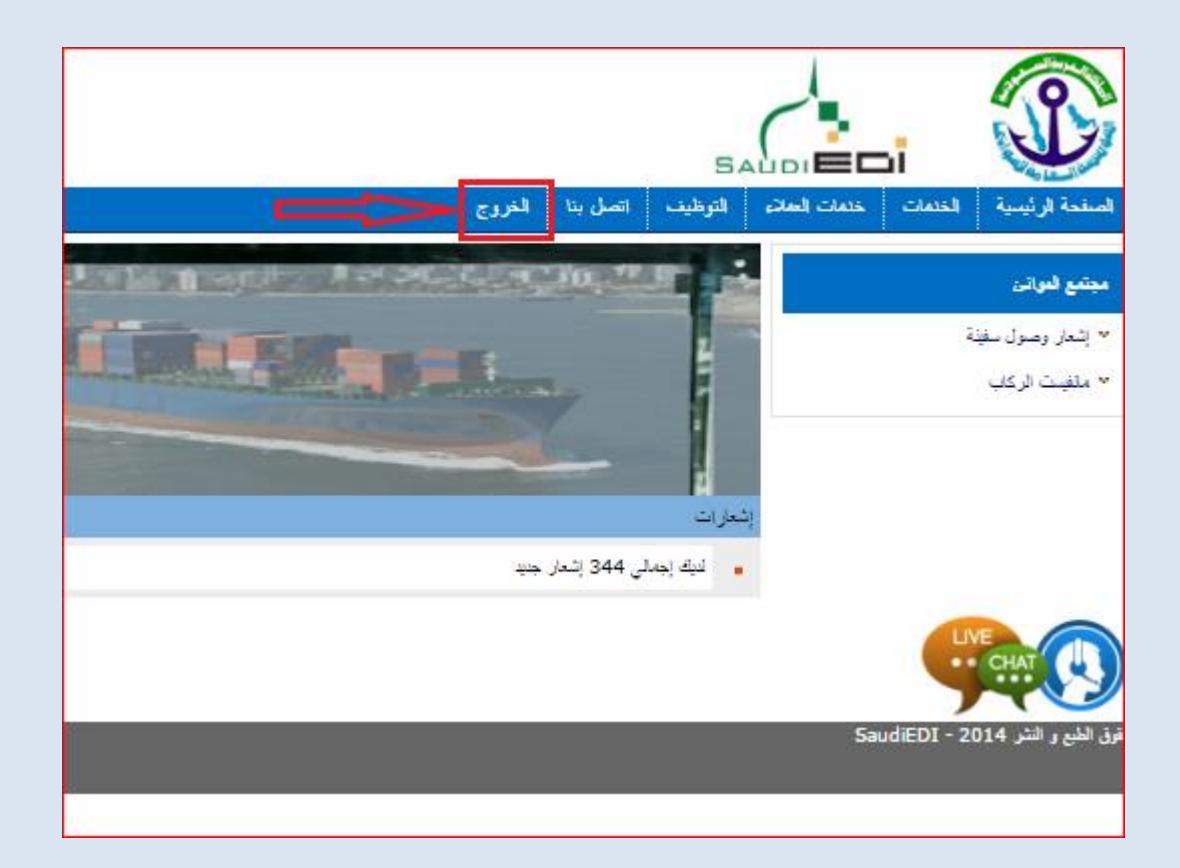